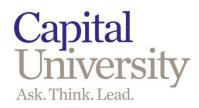

# University Credit Card Program City National Bank

Please refer to the Capital University Administrative, Staff & Faculty Handbook for the Purchasing, Travel & Expense, and Credit Card policies.

#### **Table of Contents**

How to create an expense report.....page 2

How to approve expense reports.....page 26

How to add website app shortcut to home screen.....page 29

Application and Cardholder Agreement.....page 30

### **How to Create an Expense Report**

Use the website: <a href="https://www.centresuite.com/Centre/Public/Logon/">https://www.centresuite.com/Centre/Public/Logon/</a>
This link is also on the Finance Office webpage.

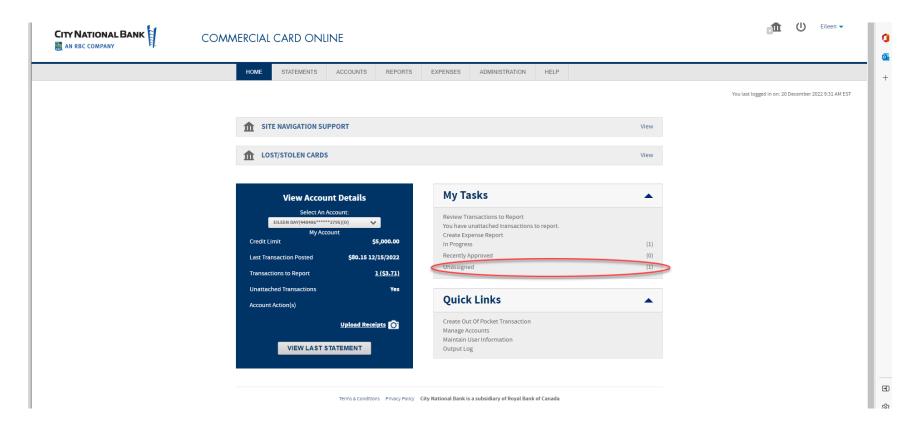

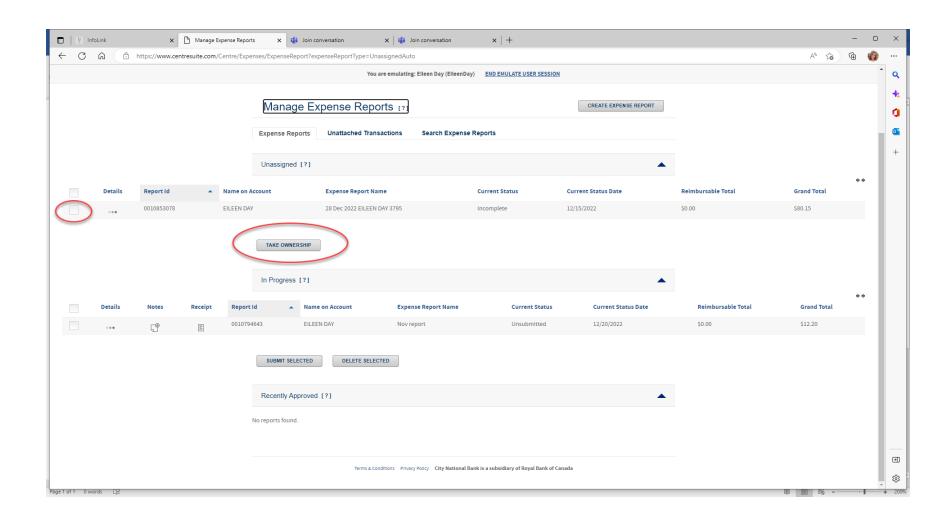

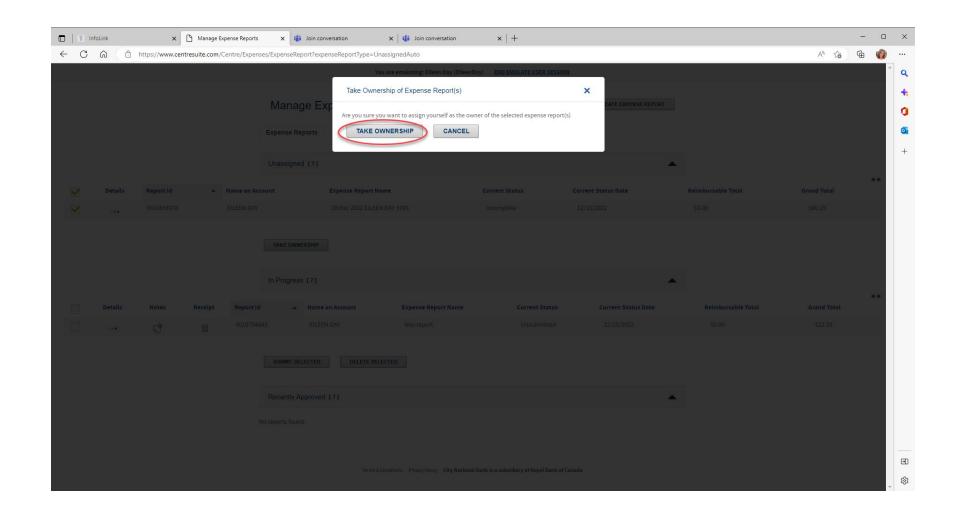

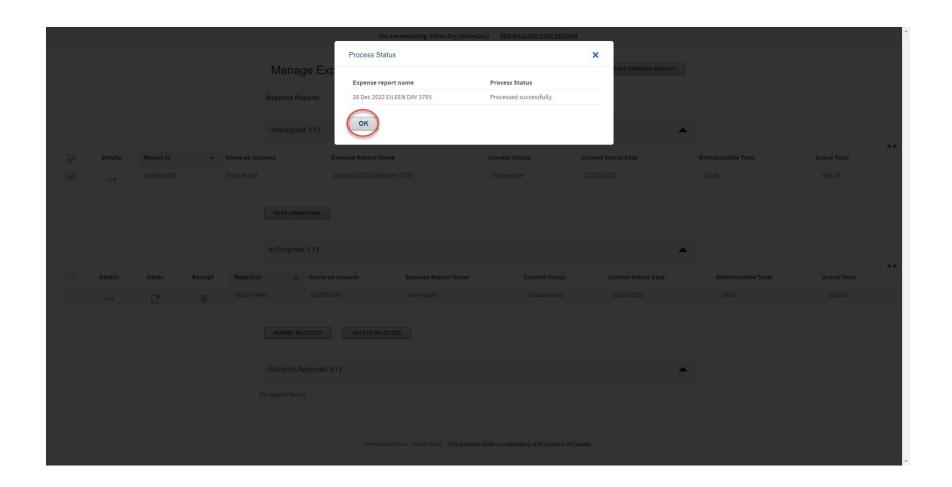

#### Once you've taken ownership the report will now be under IN PROGRESS

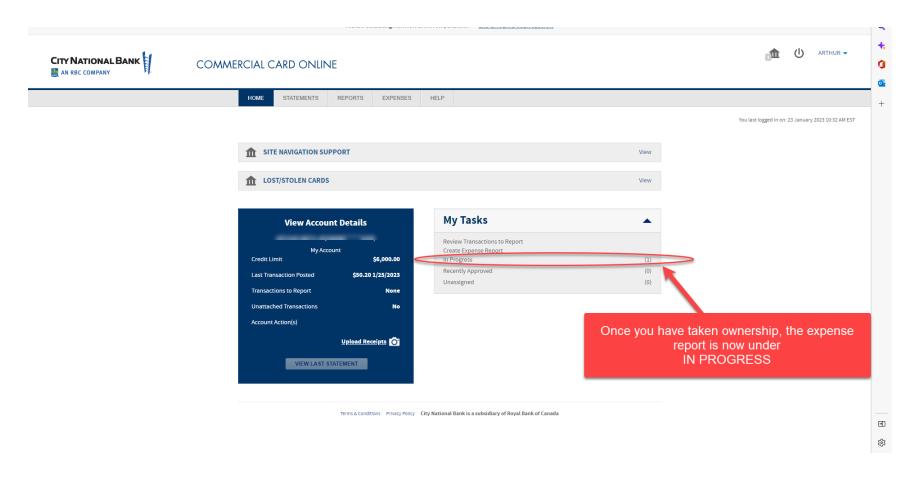

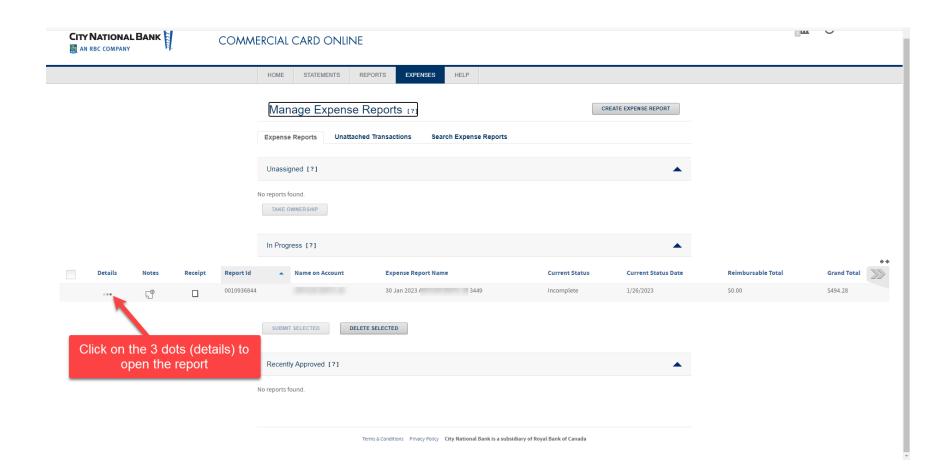

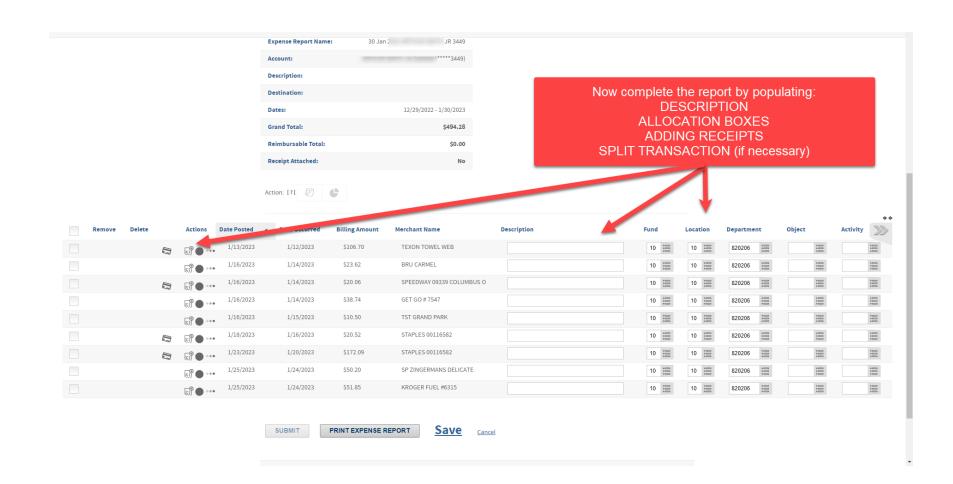

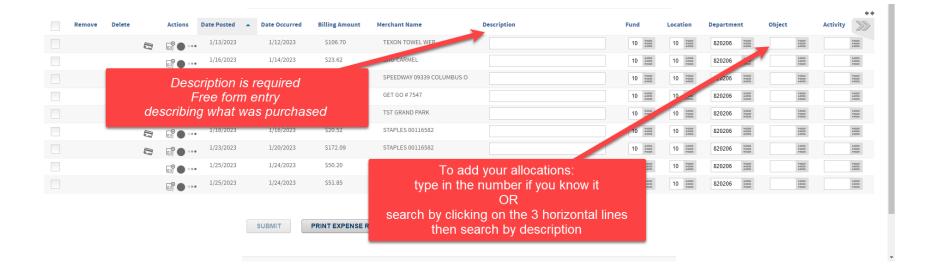

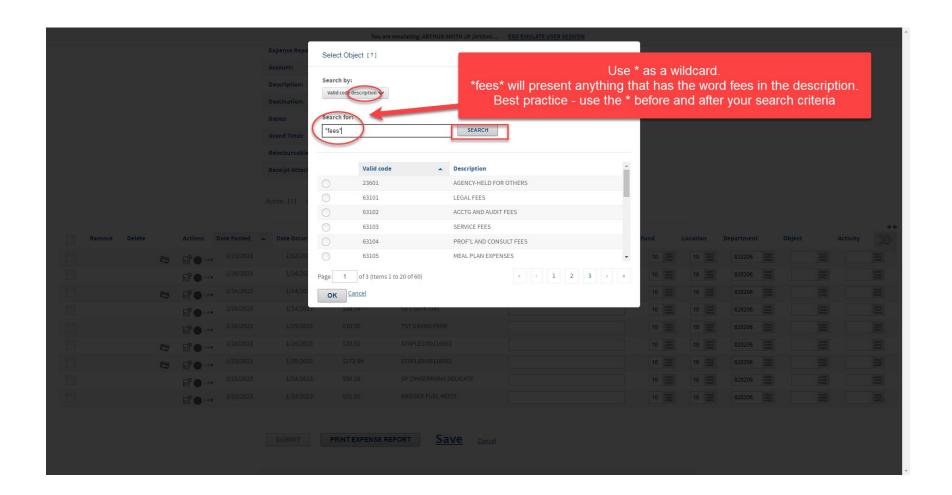

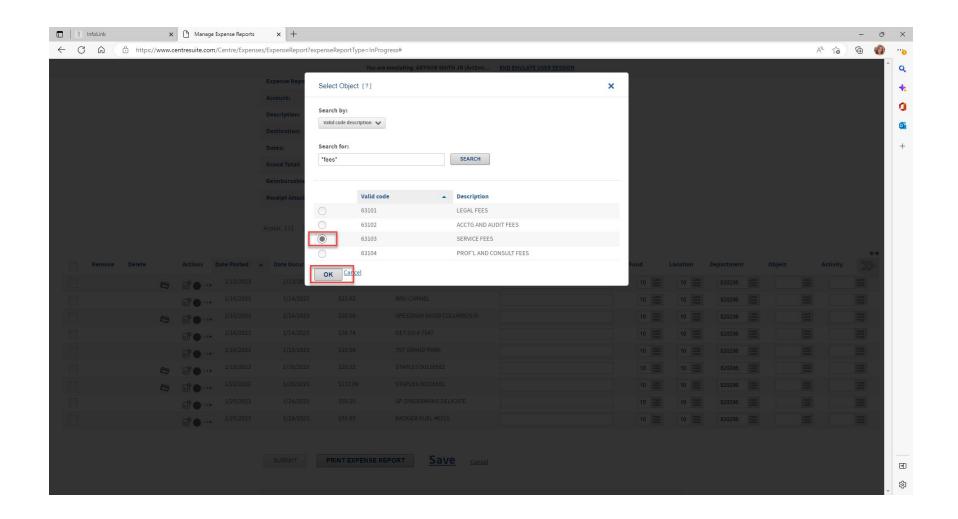

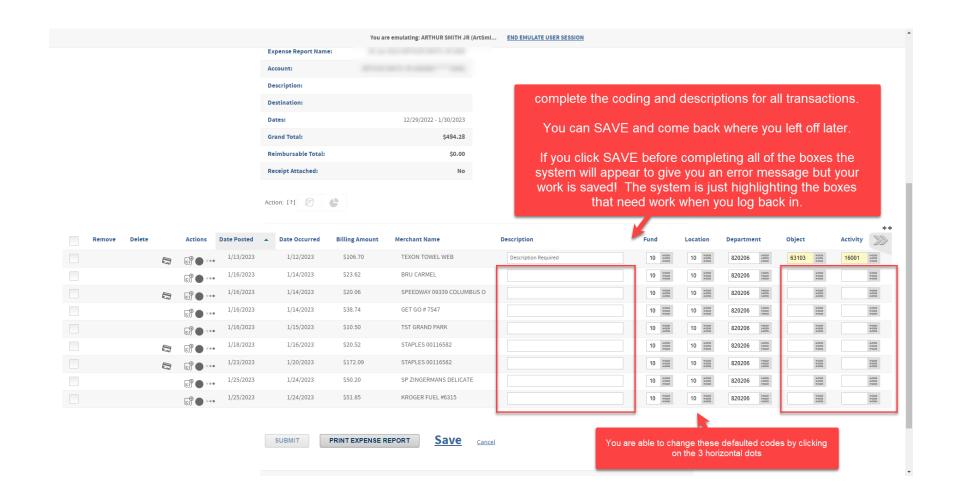

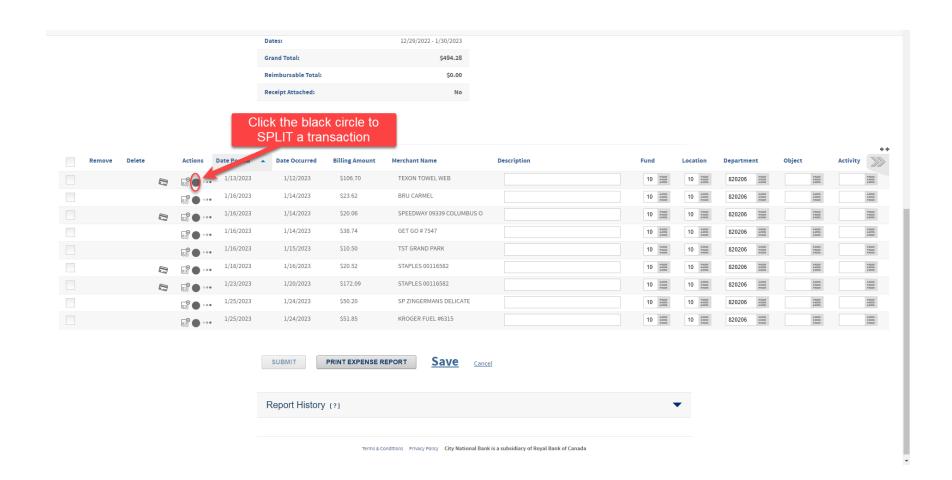

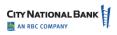

#### COMMERCIAL CARD ONLINE

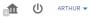

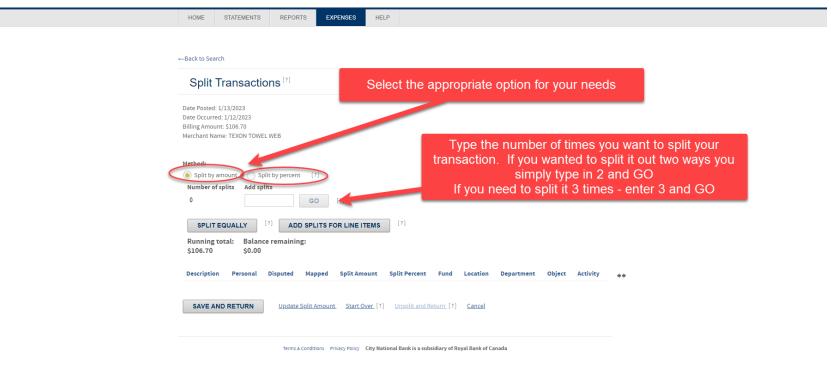

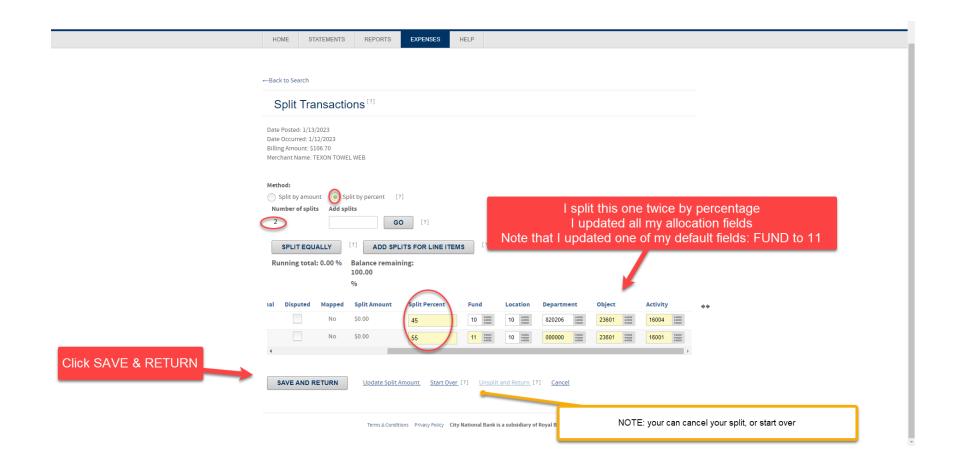

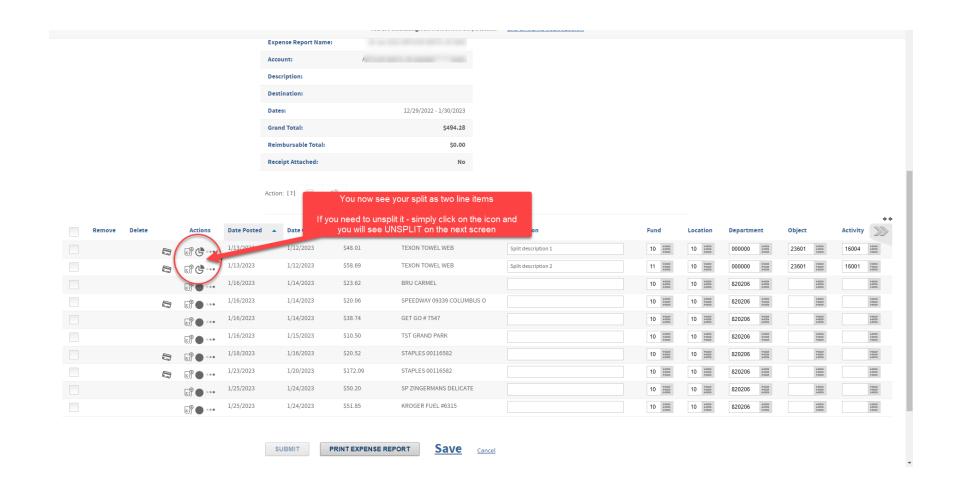

#### Adding receipts

#### You can add receipts in two ways

- 1. Using the your smart phone or ipad
- 2. Scanning your receipts, save them to your hard drive and then UPLOAD the receipts into the website

Best practice: When saving your receipts name them so you can easily identify the receipt.

ie: Staples \$32.15

#### Using your smart phone or ipad

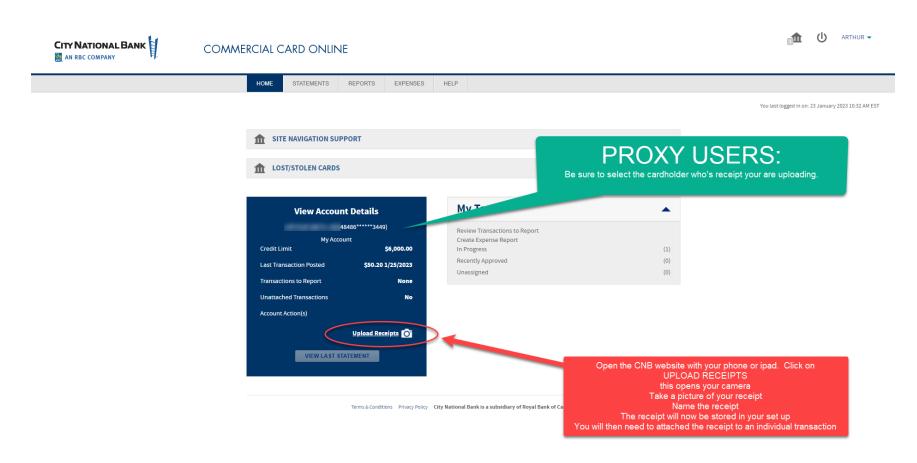

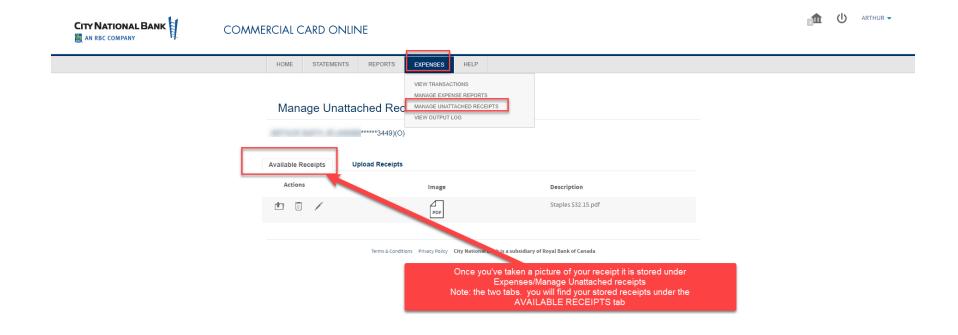

Uploading a receipt that has been saved to your harddrive

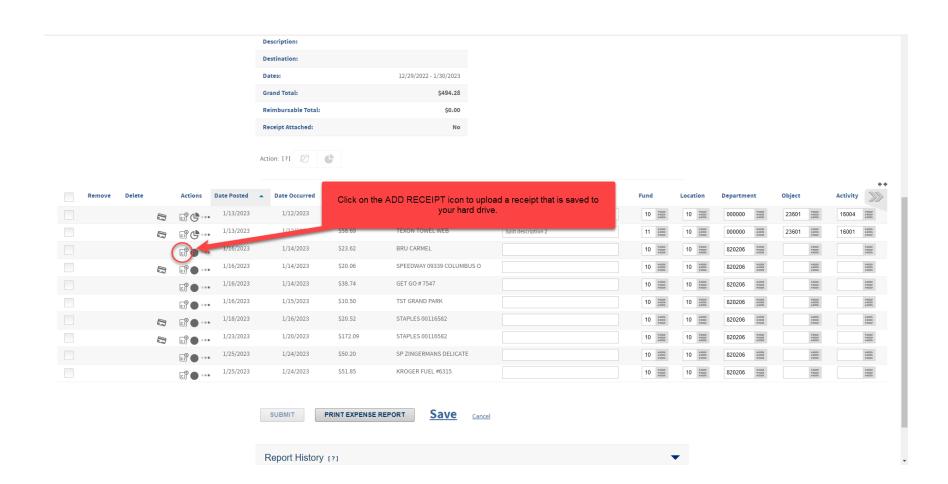

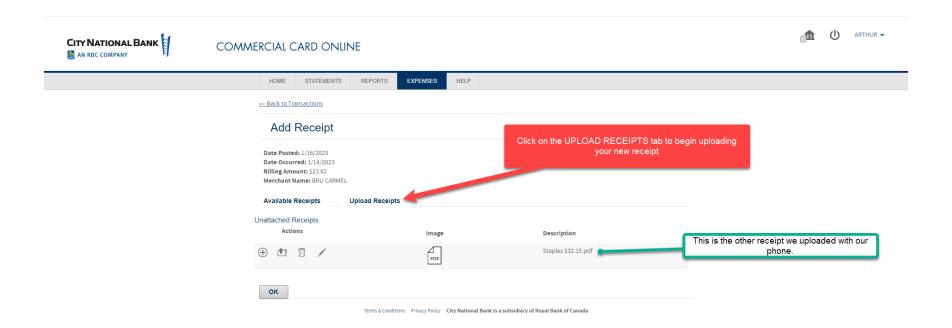

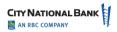

#### COMMERCIAL CARD ONLINE

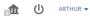

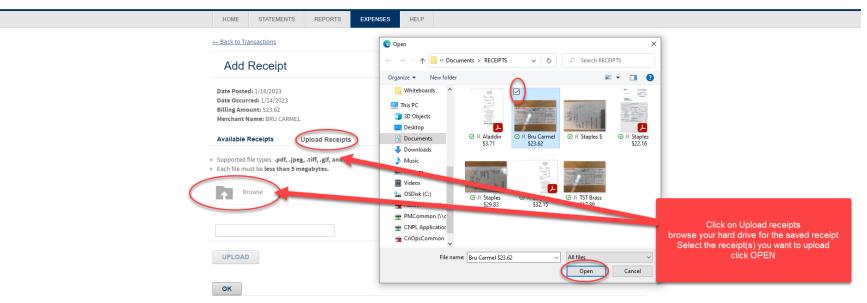

Terms & Conditions Privacy Policy City National Bank is a subsidiary of Royal Bank of Canada

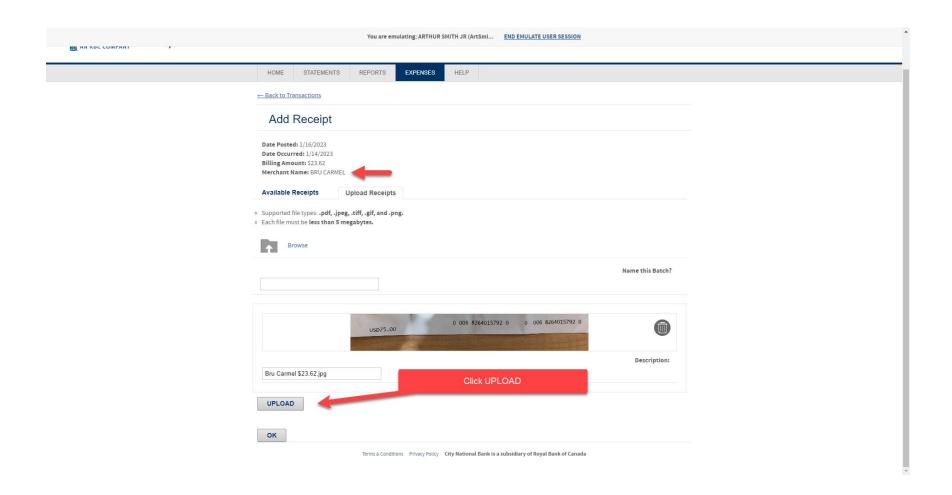

HELP

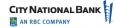

#### COMMERCIAL CARD ONLINE

Add Receipt

Date Posted: 1/16/2023
Date Occurred: 1/14/2023
Billing Amount: \$23.62
Merchant Name: BRU CARMEL

Available Receipts

STATEMENTS

REPORTS

**Upload Receipts** 

EXPENSES

HOME

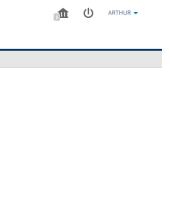

The receipt is now under AVAILABLE RECEIPTS

Click the + sign
This will attach the receipt to the
transaction

Unattached Receipts
Actions
Image
Description

Staples \$32.15.pdf

PDF

Bru Carmel \$23.62.jpg

OK

Terms & Conditions
Privacy Policy
City National Bank is a subsidiary of Royal Bank of Canada

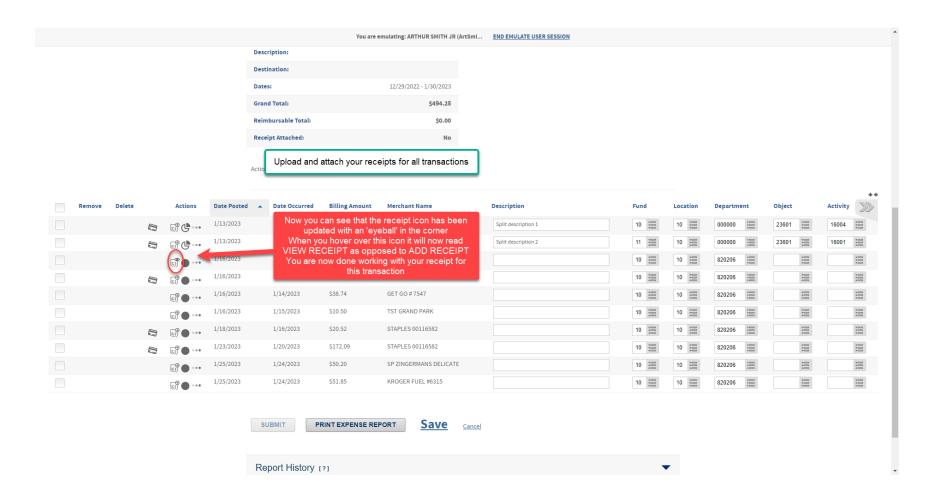

All transactions require receipts, description and each of the allocation boxes to be completed. Once the cycle closes on the 28<sup>th</sup> (or next business day) you will be able to click SUBMIT Once submitted the expense report is routed to the approver for review.

## How to approve expense reports:

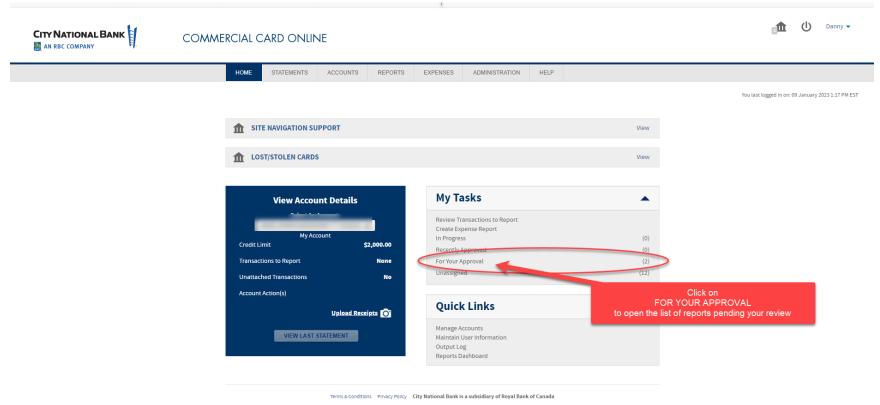

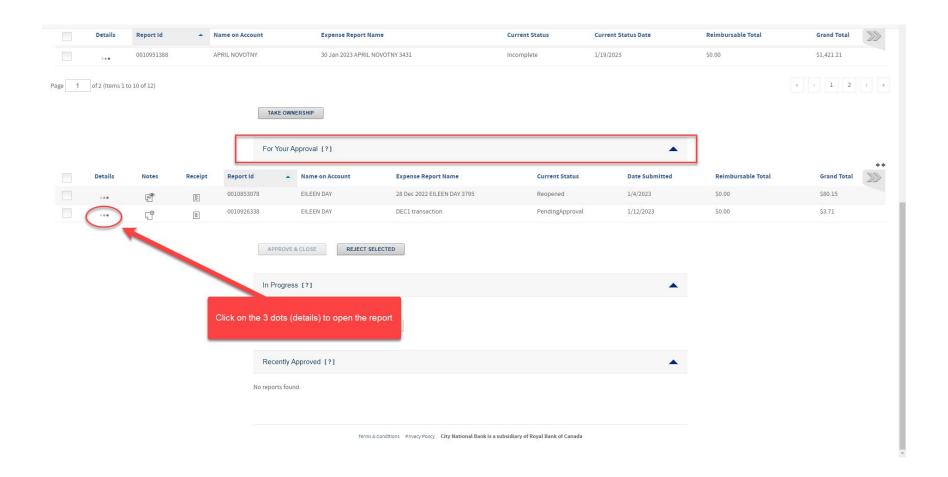

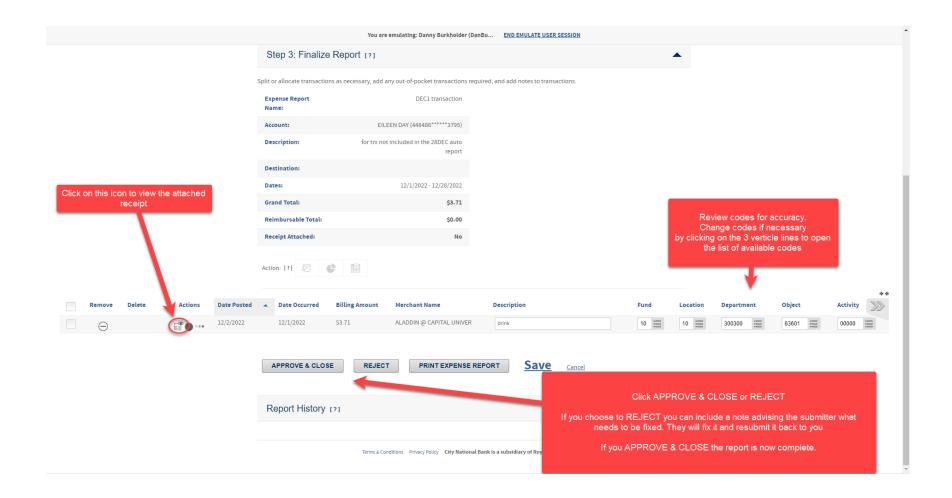

## How to Add Website Apps Shortcut to the <u>iPhone</u> Home Screen

To add websites to your home screen like apps, follow these steps for an iPhone:

- 1. Open Safari. Other browsers, such as Chrome, will not work for this.
- 2. Navigate to the website you want to save to your home screen. Make sure you visit the exact page you want to open through the shortcut.
- 3. Tap the Share button at the bottom of the page (top of the page on I pad). It looks like a square with an arrow point out of the top.
- 4. In the list of options that appear, scroll down until you see **Add to Home Screen.** Tap this.
- 5. One the next screen, choose a name for the website shortcut on your home screen. You'll see the link so you can confirm it, as well as the site's favicon that becomes its "app" icon. Click **Add** when you are done.
- 6. Now just tab to the new app on your home screen, and it will open the website in its own navigation window independent of what you have open in Safari.

## How to Add Website Apps Shortcut to the <u>Android</u> Home Screen

To add websites to your home screen like apps, follow these steps for an Android:

- 1. Open Firefox or Chrome.
- 2. Navigate to the website you want to save to your home screen. Make sure you visit the exact page you want to open through the shortcut.
- 3. Press the Menu button (3 vertical dots either in the upper right of the browser or below the screen on some tablets), then tap on Page.
- 4. Tap Add Page Shortcut.
- 5. Your shortcut should now appear on your home screen.

**Android Tip:** If you want to change the label on your shortcut, bookmark that page first, then change its title on the *Edit Bookmark* window. On the *Bookmarks* panel, do a long tap on that site and choose Add Page Shortcut.

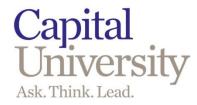

### **Application and Cardholder Agreement**

| Cardholder's name                                          |                                                      |                    |
|------------------------------------------------------------|------------------------------------------------------|--------------------|
| Desired limit                                              | \$2,000.00                                           |                    |
| Office phone number                                        |                                                      |                    |
| E-mail address                                             |                                                      |                    |
| Last 4 digits of SSN                                       |                                                      |                    |
| Colleague ID number                                        |                                                      |                    |
| Date of birth                                              |                                                      |                    |
| Home address                                               |                                                      |                    |
| Department #                                               |                                                      |                    |
| Online supervisor                                          |                                                      |                    |
| I certify that I have read and required procedures outline | understand the Credit Card Policy and agreed herein. | ee to abide by the |
| Employee signature                                         |                                                      |                    |
| Printed name & title                                       |                                                      |                    |
| Date signed                                                |                                                      |                    |
| <u>APPROVAL</u> :<br>Vice President signature              |                                                      |                    |
| Date signed (Please send this c                            | ompleted form to the Director of Accounting          | g Operations)      |